# Exercises week 3

## 1 Moving particles

- 1. Draw twenty small circles next to each other horizontally on the screen and give them all a distinct colour.
- 2. Move the circles randomly (independently) across the screen by adding a random value to the position each frame.
- 3. Make sure they cannot go outside of the borders

#### 2 Sorting numbers

- 1. Create an array with the numbers  $4, 2, 7, 1, 3, 8$ .
- 2. Swap the first and the last element and print the resulting array.
- 3. Loop through the array and switch the current element and the next if the next variable is smaller than the current one.
- 4. Repeat this process until you have gone through the entire array without swapping. Use a boolean to keep track of this.
- 5. If it works, you have implemented a simple sorting algorithm. Convince yourself that it always sorts.

## 3 The hidden message

For this exercise you need the following two images: [http://liacs.leidenun](http://liacs.leidenuniv.nl/~ruijlbjg/a.png)iv. [nl/~ruijlbjg/a.png](http://liacs.leidenuniv.nl/~ruijlbjg/a.png) and <http://liacs.leidenuniv.nl/~ruijlbjg/b.png>. The images may appear to be the same, but there are some very subtle differences. These practically invisible colour differences are a message I have encoded for you. It is up to you to find the message. If the colour difference

in a pixel is 1 (remember a colour is an integer), it represents a whitespace. A colour difference in the range from 2 to 27 is the alphabet A . . . Z.

- 1. Make an array that serves as the decryption alphabet. Make sure that each character is at the right index.
- 2. Load the images.
- 3. Go through the pixels, find the differences, and decode the message.

# 4 Level loading (Check assignment)

For this exercise, you need a text file that encodes a level of the game Sokoban. You can download it here: [http://liacs.leidenuniv.nl/~ruijl](http://liacs.leidenuniv.nl/~ruijlbjg/level.txt)bjg/ [level.txt](http://liacs.leidenuniv.nl/~ruijlbjg/level.txt). The layout is displayed in table [1.](#page-1-0)

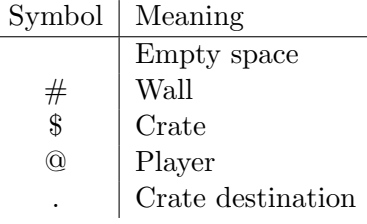

<span id="page-1-0"></span>Table 1: Layout

- 1. Load the level file using loadStrings(). What is the type that loadStrings() returns?
- 2. Each line is a String. You can get the character of string s at position i with s.char $At(i)$ . You can get the length with s.length().
- 3. Draw the level, using the layout above. Make sure the player is a circle, and the walls are clearly distinct from the floor.
- 4. Create/find a nice image to serve as a texture for the walls.